# Schema相关操作

[同步Schema](#page-0-0)

[修改Schema名称](#page-1-0)

Schema相关操作是指数据源Schema更多操作的一些功能操作,主要包含 [同步Schema](http://wiki.smartbi.com.cn:18081/pages/viewpage.action?pageId=44500312#Schema%E7%9B%B8%E5%85%B3%E6%93%8D%E4%BD%9C-%E5%90%8C%E6%AD%A5Schema%E5%90%8C%E6%AD%A5Schema) 和 [修改Schema名称](#page-1-1) 。

## <span id="page-0-0"></span>同步Schema

同步Schema是指当Schema下的表、视图和存储过程的组织架构发生改变后,则需要在产品中进行同步。

执行同步Schema后,会把此Schema下的所有表都会添加进来,并且更新已经添加进来的表。

### 因此,建议此操作慎用。

同步Schema后,对应已经使用创建资源的表,在数据库中的表结构发生变化后,会有以下三种情况:

- 表增加字段,对已经生成的资源无影响。
- 表删除字段、修改字段,需同步修改资源对应数据集的字段,修改完数据集后再对使用此数据集的资源进行修改。
- 表删除,则对应的资源不可使用。

#### 操作入口:

在数据源下Schema的更多操作 选择 同步Schema, 弹出"同步Schema名称"对话框。

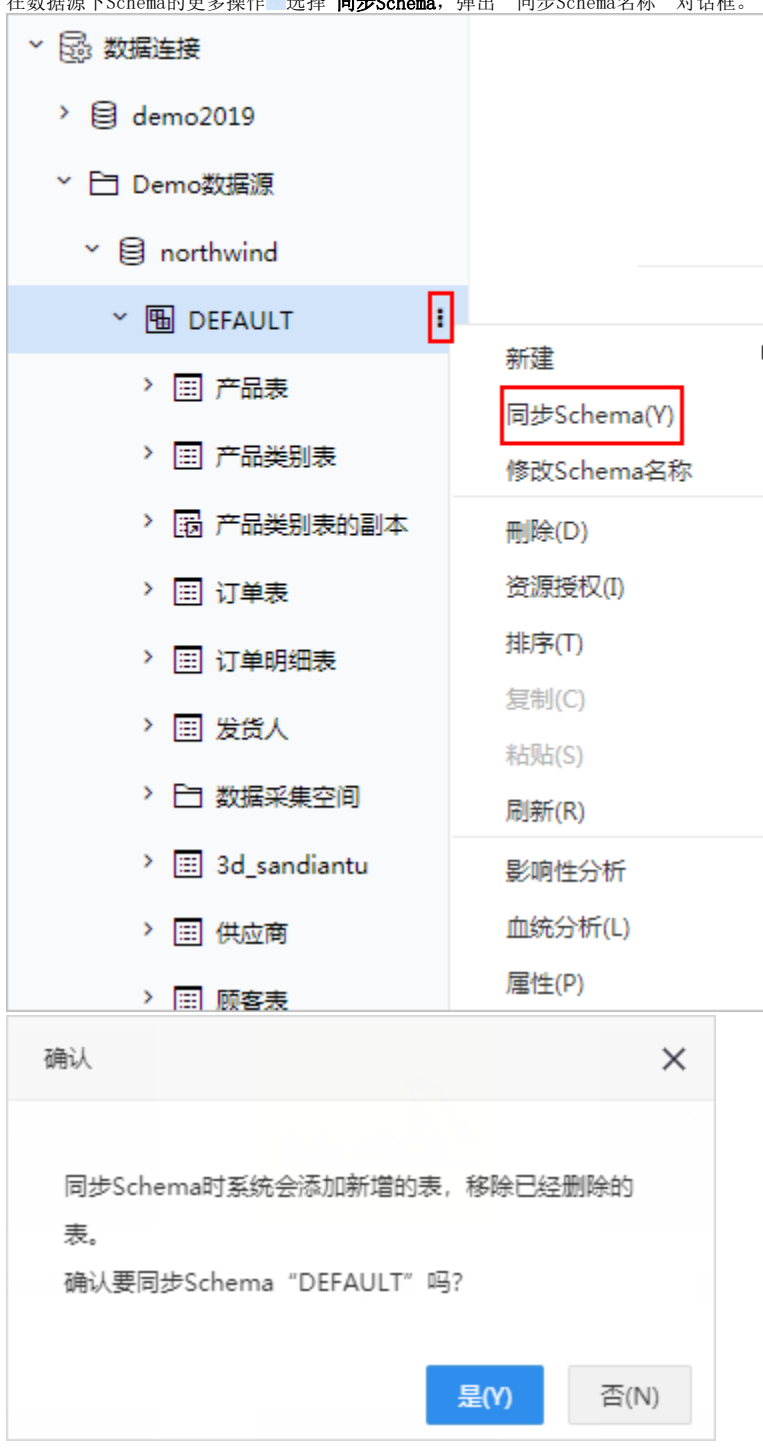

## <span id="page-1-1"></span><span id="page-1-0"></span>修改Schema名称

系统支持关系数据源修改Schema名称。

功能主要实现在业务库迁移时,新业务库与原业务库实现完全匹配,以便能够在Smartbi中成功打开知识库中基于原业务库并通过拖拽字段方式创建所有 资源。

## 操作入口

• 在数据源下Schema的更多操作 法择 修改Schema名称, 弹出"修改Schema名称"对话框。

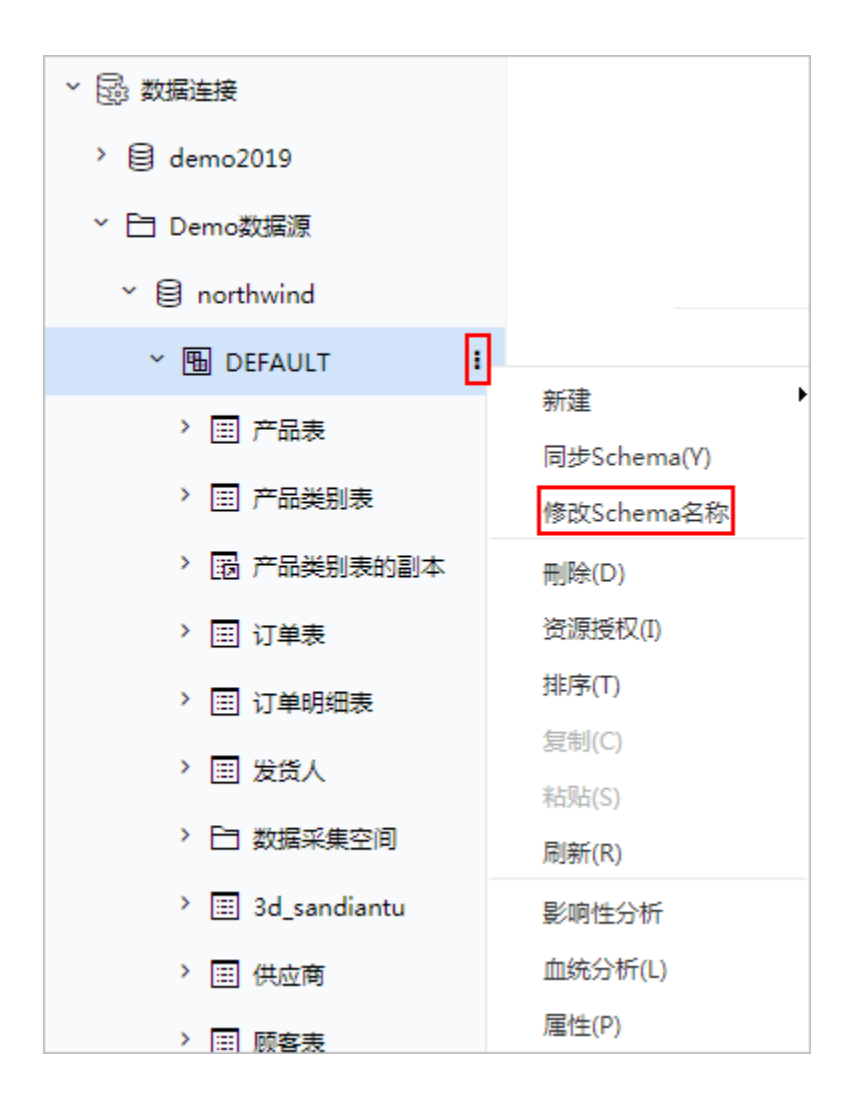